### **Serial Port Monitoring Control 1.02 Download [Updated]**

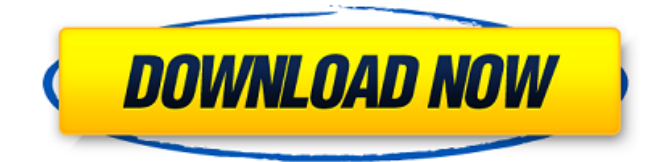

#### **Serial Port Monitoring Control 1.02 Free Download [2022-Latest]**

1. The provided sample application demonstrates all the features of this library. This sample application allows the user to create multiple monitors, monitor devices, and retrieve and edit serial device properties and monitor events. 2. The sample application also shows how to use the Serial Port Monitoring Control APIs and events. 3. The setup package includes the Serial Port Monitoring Control and its dependencies in either a native code or managed code installer for different programming languages. The sample application for VB.NET, C# and Delphi is included only in the native code installer, and the pure.NET assembly is included only in the managed code installer. Application Features: 1. Retrieve and edit serial device properties and monitor events. 2. Listen to and save monitored events. 3. Create multiple monitors from the Serial Port Monitoring Control API. 4. Create multiple monitors with property filters. 5. Retrieve all available monitors and their properties. 6. Integrate the Serial Port Monitoring Control into your applications. Serial Port Monitoring Control Features: 1. High performance system for native code and managed code. 2. Support for hot-plug and hot-unplug of serial port. 3. Full ACPI support for serial port. 4. Support for virtual and PnP serial port. 5. Support for COM1, COM2, COM3, COM4, COM5, COM6, COM7, COM8, COM9, COM10, COM11, COM12, COM13, COM14, COM15, COM16, COM17, COM18, COM19, COM20, COM21, COM22, COM23, COM24, COM25, COM26, COM27, COM28, COM29, COM30, COM31, COM32, COM33,

COM34, COM35, COM36, COM37, COM38, COM39, COM40, COM41, COM42, COM43, COM44, COM45, COM46, COM47, COM48, COM49, COM50, COM51, COM52, COM53, COM54, COM55, COM56, COM57, COM58, COM59, COM60, COM61, COM62, COM63, COM64, COM65, COM66, COM67, COM68, COM69, COM70, COM71, COM72, COM73, COM74, COM75, COM76, COM77, COM78, COM79, COM80, COM81,

### **Serial Port Monitoring Control 1.02 Registration Code**

Serial Port Monitoring Control Serial Key (SPMC) is an ActiveX library that can be integrated by developers into their software projects in order to provide monitoring abilities for end users. It can be used to display all serial devices installed on the computer, including serial ports and modems via hot-plug and hot-unplug features. Support is extended to virtual and PnP serial devices. The library can be implemented into any application capable of opening a serial port to facilitate communication. It has ACPI support, together with two highperformance systems for native code and one for managed code. Visual Studio 2015 and Embarcadero RAD Studio are supported too. Moreover, the source code can be made for C++, C#, Delphi, VB.NET and any other CLR-compatible language. In total, there are seven interfaces: main library, serial device collection and serial device collection, Monitor object, listener for the native code as well as events for the SerialMonitor and Monitor objects. The user manual included in the package has step-by-step guides for  $C++$  and  $C#$ when it comes to initializing the Serial Port Monitoring Control library, enumerating serial devices, retrieving serial device properties, creating monitor objects, and receiving monitored events. Serial Port Monitoring Control (SPMC) is an ActiveX library that can be integrated by developers into their software projects in order to provide monitoring abilities for end users. It can be used to display all serial devices installed on the computer, including serial ports and modems via hot-plug and hot-unplug features. Support is extended to virtual and PnP serial devices. The library can be implemented into any application capable of opening a serial port to facilitate communication. It has ACPI support, together with two highperformance systems for native code and one for managed code. Visual Studio 2015 and Embarcadero RAD Studio are supported too.

Moreover, the source code can be made for C++, C#, Delphi, VB.NET and any other CLR-compatible language. In total, there are seven interfaces: main library, serial device collection and serial device collection, Monitor object, listener for the native code as well as events for the SerialMonitor and Monitor objects. The user manual included in the package has step-by-step guides for  $C++$  and  $C#$ when it comes to initializing the Serial Port Monitoring Control library, enumerating serial devices, retrieving serial device properties, creating monitor objects, and receiving monitored events. Serial b7e8fdf5c8

# **Serial Port Monitoring Control 1.02 Crack + Activation Free Download**

Serial Port Monitoring Control Language Developer Corner How to get started using the Serial Port Monitoring Control: In order to test the current serial port monitoring control, please download the below form. It works with any Microsoft.NET framework version above 2.0. The example below shows how to use Serial Port Monitoring Control by using basic MFC application using the managed Microsoft.NET Framework 2.0.Q: Isomorphism of Rings (1951 edition) If \$n\$ is a natural number \$>0\$, and \$R\$ is a commutative ring with \$1\$, then is it true that

 $R[x_1,x_2,\dots,x_n]/(x_1^2+x_2^2+\dots+x_n^2-1)\cong$ R[y\_1,y\_2,\dots,y\_n]\$, where \$y\_1=x\_1+x\_2+\dots+x\_n\$ and  $$y_2=x_1x_2+x_1x_3+\dots +x_{n-1}x_n, etc.}$  If so, why? A: Hint : \$R\left[x\_1,\ldots,x\_n\right]\$ is isomorphic to \$R^n\$ and \$R\$ is commutative. Q: Ruby on rails : Users hasMany data in controller I have a problem with my controller. I have a users table and a content table. A user can have many content. A content has one user. In this case, I would like to do this : def populate\_content Content.where("user\_id =?", @user.id).pluck(:title, :description) #@list =  $[1]$  end in my controller. But Content.where("user id =?", @user.id) return all the user in my database (even if I only want to show content of one user) In my view I have : If I do

## **What's New In Serial Port Monitoring Control?**

Serial Port Monitoring Control is a fast and reliable software solution that allows one to monitor, control and manipulate serial devices either natively with hot-plug or hot-unplug capabilities or remotely through virtual serial ports. The monitoring library allows the user to view and control the device if is plugged or removes from the computer, also to manipulate the input/output states of the device. Serial Port Monitoring Control is based on high-performance serial port library. Serial Port Monitoring Control (SPMC) is an ActiveX library that can be integrated by developers into their software projects in order to provide monitoring abilities for end users. It can be used to

display all serial devices installed on the computer, including serial ports and modems via hot-plug and hot-unplug features. Support is extended to virtual and PnP serial devices. The library can be implemented into any application capable of opening a serial port to facilitate communication. It has ACPI support, together with two highperformance systems for native code and one for managed code. Visual Studio 2015 and Embarcadero RAD Studio are supported too. Moreover, the source code can be made for C++, C#, Delphi, VB.NET and any other CLR-compatible language. In addition to the core files, the complete setup package includes the SDK files, user documentation, a simple redistributable package and Windows installer merge modules, along with samples for Visual Studio 2015, MFC, Managed VB.NET and C#, Delphi, and scripting. Any of these components can be excluded from installation. In total, there are seven interfaces: main library, serial device collection and serial device collection, Monitor object, listener for the native code as well as events for the SerialMonitor and Monitor objects. The user manual included in the package has step-by-step guides for  $C++$  and  $C#$ when it comes to initializing the Serial Port Monitoring Control library, enumerating serial devices, retrieving serial device properties, creating monitor objects, and receiving monitored events. Learn more at Equipped with A7+ Dual Core 1.3 GHz Cortex-A7 and Cortex-A5 for multitasking and low-power... USP Intellectual Property Monitoring The process of filing a US patent involves an administrative, engineering, economic, financial, and marketing analysis step. Although this process varies between technology domains, the USP Intellectual PropertyDepartment maintains a public database of documents for filing US patents, utility